## One vision, Two sharp eyes with Our Innovation

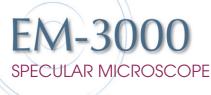

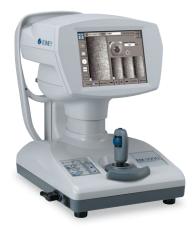

- Serial photographs of 15 shots
- Wide photographing range
- 7 capturing positions
- Manual photographing
- LED light source
- Simple analysis using the L-count method
- Quick and automatic analysis
- Various display functions

### EM-3000 SPECIFICATIONS

### Observation and analysis of corneal endothelium

I be the the state in the state of the state of the state

### Photographing method Non-contact Photographing range 0.25mm x 0.54mm Measurement mode Auto / Manual 1 / Manual 2 Capturing position Center + 6 peripheral points Cornea thickness measurement accuracy +/- 10 μm Analysis method Automatic analysis / L-count Analysis values Number (the number of analyzed cells) CD (cell density) AVG (average cell area) SD (standard deviation of cell area)

CV (coefficient of variation of cell area) Max (maximum cell area) Min (minimum cell area)

#### Histogram

Area (Polymegathism: Distribution by areas) Apex(Plemorphism: Distribution by polygonal shapes types)

### Main unit

### Display

8.4" color LCD Stroke of moving sections 88 mm (X axis); 40 mm (Y axis); 50 mm(Z axis) Stroke of chin rest 70 mm

### Data output type Printer /LAN/ USB

**Dimensions and weight** 308 (W) x 493 (D) x 453 (H) mm; approx. 18 kg

### **Power source**

100 VAC-240VAC ; 50/60 Hz; 100 VA -130VA

## **TOMEY**<sup>®</sup>

### Tomey Corporation [Asia-Pacific]

2-11-33 Noritakeshinmachi Nishi-Ku, Nagoya, 451-0051, Japan Tel: ++81-52-581-5327 Fax: ++81-52-561-4735 E-Mail: intl@tomey.co.jp

### Tomey GmbH [Europe]

Am Weichselgarten 19a D-91058 Erlangen-Tennenlohe, Germany Tel: ++49-9131-77710 Fax: ++49-9131-777120 E-Mail: info@tomey.de

## For more information, visit our web site http://www.tomey.com

©2011 Tomey Corporation. Specifications are subject to change without notice. Any products mentioned herein are registered trademarks of their respective owners.

## One vision, Two sharp eyes with Our Innovation

# EM-30000 All-in-one SPECULAR MICROSCOPE SPECULAR MICROSCOPE

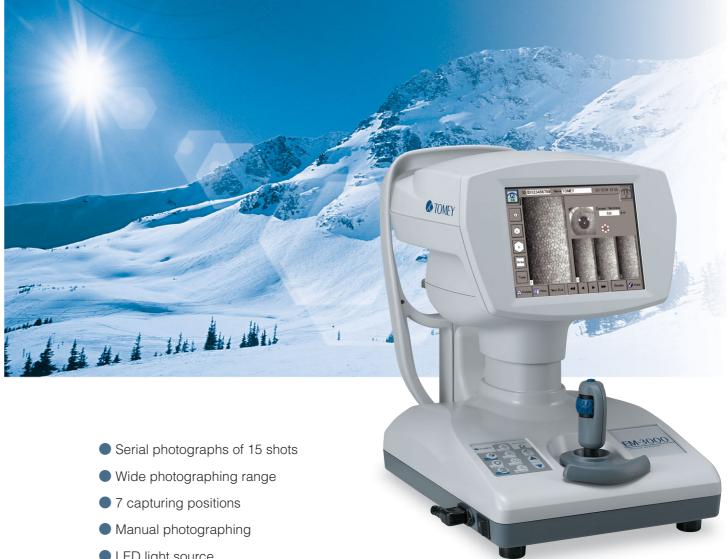

- LED light source
- Simple analysis using the L-count method
- Quick and automatic analysis
- Various display functions

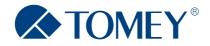

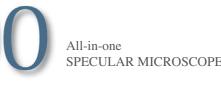

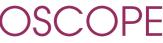

### One vision, Two sharp eyes with Our Innovation

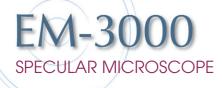

## All-in-one SPECULAR MICROSCOPE with "Corneal endothelium photographing" and "Automatic analysis"

## Serial photographs of 15 shots

15 shots can be taken in series and errors during photographing are reduced. In addition, the best image among the 15 shots is automatically selected and displayed on the screen.

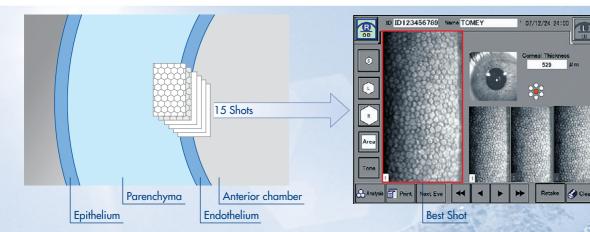

## Wide photographing range and 7 capturing positions

Our unique technology enables a wide photographing range of 0.25 x 0.54 mm and allows you to observe the endothelium over a wide range. Photos can be taken at 7 points: the center and 6 peripheral points (2, 4, 6, 8, 10, and 12-o'clock positions on a  $\phi$  6 mm arc). Because there are many photographing points, you can select the point with the best conditions even when the cornea surface is irregular. The cornea thickness is also measured at the same time.

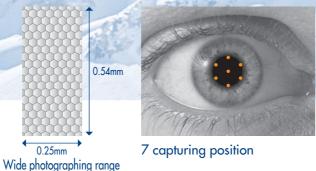

## Manual photographing is also available

When automatic photographing is difficult, you take photos manually using the power joystick.

## **LED light source**

A long-life LED has been introduced for the photographing light source instead of the conventional xenon lamp, which requires maintenance. Regular replacement of the lamp is a thing of the past.

## **USB** connector for printer and LAN connector for PC

- USB-D connector: Connected to a Pict Bridge compatible printer to print images of the corneal endothelium and analysis results.
- USB-H connector: Connected to a barcode reader or electromagnetic card reader to enter patient ID data. A digital printer may also be connected.
- LAN connector: After installing the "Data Transfer" software provided with the EM-3000 in your personal computer, inspection result files assigned a patient ID can be saved in the personal computer.

## Simple analysis using the L-count method

L-count method

10-1

Using the L-count function allows the physician to select cells on the image within the specified area and calculate the cell density by touching the cells on the screen with a stylus pen.

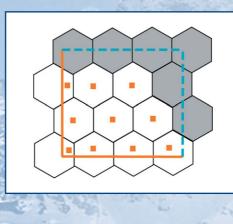

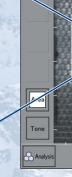

R

## **Quick and automatic** analysis of corneal endothelium cells

The software for automatic analysis is pre-installed, so images are analyzed automatically without using personal computers.

Colorful icons and touch panel ensure easy operation for anyone.

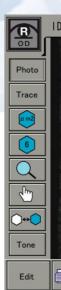

## Various display functions

The image of the corneal endothelium can be displayed with the cell shapes traced, as well as with different areas and structural forms of cells displayed in different colors. This provides a visual understanding of the condition of the corneal endothelium.

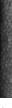

Photography of endothelin

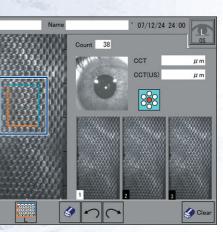

| D ID123456789 Name TOMEY 2006/12/08 09:46:26 |                          |                     |                    |
|----------------------------------------------|--------------------------|---------------------|--------------------|
|                                              | Number                   | 236                 | OS                 |
| A PRODUCTION A                               | CD /mm2                  | 2827                | 101011-01010       |
| Calendary - Ca                               | AVG um2                  | 353                 | 10.201111          |
| and the set of the set                       | SD                       | 109                 |                    |
| TRACE IS A CONTRACT OF                       | CV                       | 30                  |                    |
| 2 DESCENDENT OF                              | Max um2                  | 721                 |                    |
|                                              | Min um2                  | 103                 |                    |
|                                              | Corneal                  | Thicknes            | s 541 um           |
|                                              | Area (Polyme             | egathism)<br>50 100 | Apex(Pleomorphism) |
| 12835294505                                  | [um2] %<br>0-100 0       | 30 100              | 3 0                |
| A CAR BOHN AND                               | 100-200 6<br>200-300 28  | _                   | 4 5<br>5 34        |
| 1000 A A 2000                                | 200-300 28               |                     | 5 34 <b>6</b> 47   |
|                                              | 400-500 24               |                     | 7 11               |
| ALL DANS TO ALL .                            | 500-600 7<br>600-700 1 I |                     | 8 0                |
|                                              | 700-800 0                |                     | 10- 0              |
| STORES 14.67                                 | 800-900 0<br>900- 0      |                     | Customize          |
| Print Export 🛐 Dat                           | ta Select                | Next Eye            | 🟈 Clear            |

### Analysis results screen

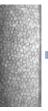

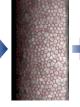

Traced image

Image showing different areas

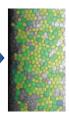

Image showing different polygonal shapes